## I.HB954 Updating Firmware

## 1.**Copy firmware update files to the USB drive**

(To create a firmware update in a CD/DVD, write the update file(s) to the CD/DVD disc using CD burning software.)

- First, download attached file and decompress the file(s).
- Then, save LG\_HB\_LV421BP.ROM and LG\_HB\_954ABB.ROM file in the top level of USB driver. **NOTICE**
- Do not change file name.
- (Use LG\_HB\_LV421BP.ROM and LG\_HB954ABB.ROM)
- You should not create a folder when save the file

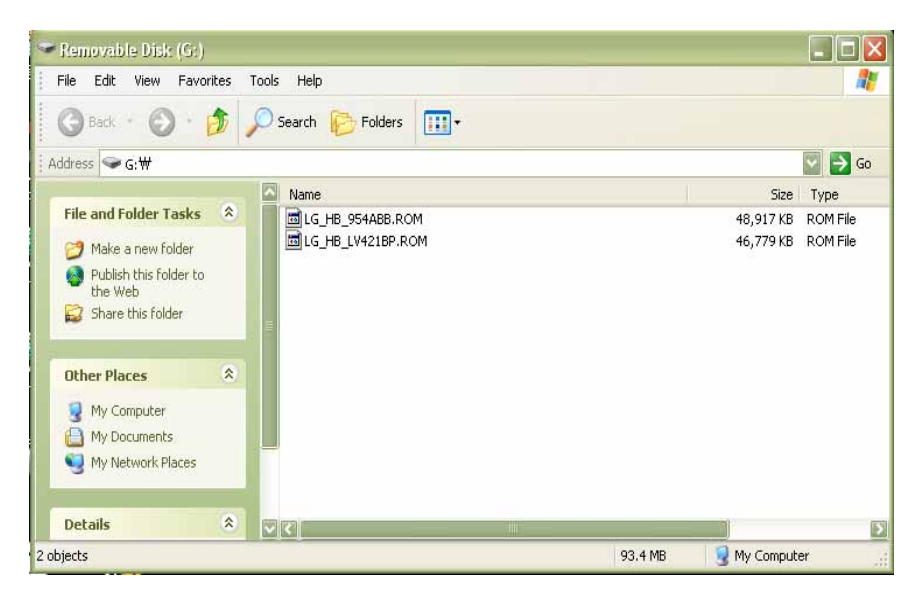

## Safely remove USB Memory from PC after save file

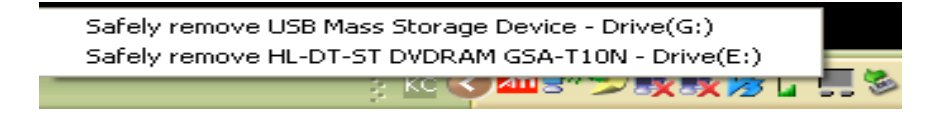

## 2.Upgrade Process

- 1) Insert the USB memory device to a USB port on the front panel of the player.
	- The UPDATE window appears .
	- Press ENTER on the remote control or press Play on the player to start the update. .
	- Takes 3~4 minutes, Careful not to turn off the power .

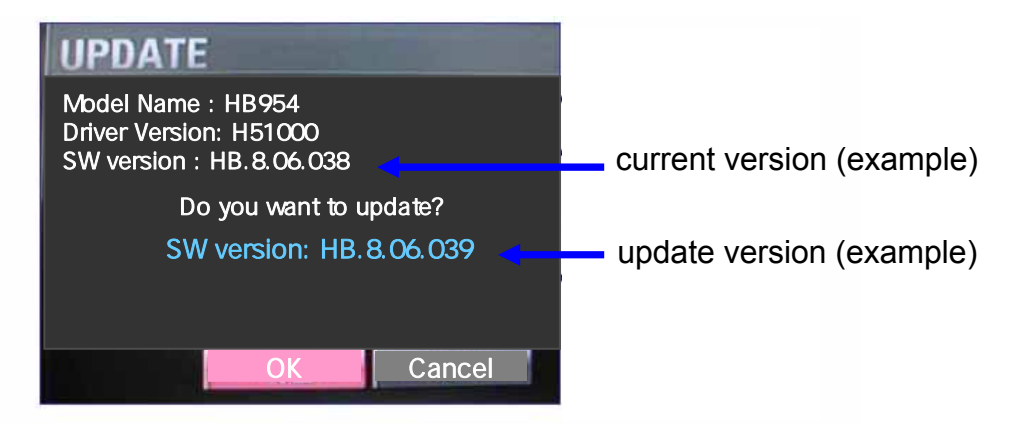

2) When the update is completed, the message, "Update is complete .."will appear, and the power will turn off automatically after 5 seconds.

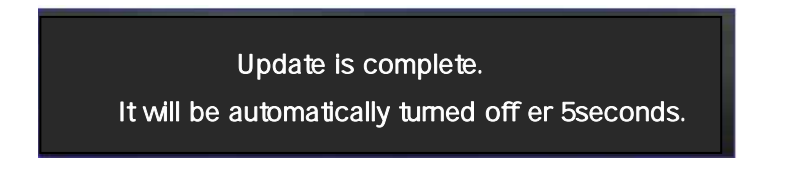

3) Moments later the power is turned off automatically and turn on, Update complete